*An ESRI* ® *White Paper • March 2007* 

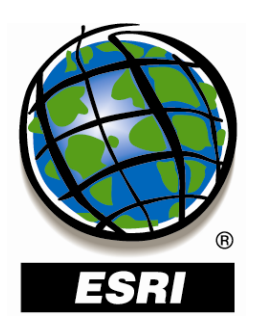

# **ArcGIS**®  **Server 9.2 Web Mapping Application Compared to ArcIMS**®  **9.2 Viewers**

ESRI 380 New York St., Redlands, CA 92373-8100 USA TEL 909-793-2853 • FAX 909-793-5953 • E-MAIL info@esri.com • WEB www.esri.com Copyright © 2007 ESRI All rights reserved. Printed in the United States of America.

The information contained in this document is the exclusive property of ESRI. This work is protected under United States copyright law and other international copyright treaties and conventions. No part of this work may be reproduced or transmitted in any form or by any means, electronic or mechanical, including photocopying and recording, or by any information storage or retrieval system, except as expressly permitted in writing by ESRI. All requests should be sent to Attention: Contracts and Legal Services Manager, ESRI, 380 New York Street, Redlands, CA 92373-8100 USA.

The information contained in this document is subject to change without notice.

ESRI, the ESRI globe logo, ArcIMS, ArcGIS, ArcMap, ArcXML, ArcSDE, ArcWeb, ArcObjects, EDN, [www.esri.com,](http://www.esri.com/) and @esri.com are trademarks, registered trademarks, or service marks of ESRI in the United States, the European Community, or certain other jurisdictions. Other companies and products mentioned herein may be trademarks or registered trademarks of their respective trademark owners.

# **ArcGIS Server 9.2 Web Mapping Application Compared to ArcIMS 9.2 Viewers**

# **An ESRI White Paper**

## **Contents Page**

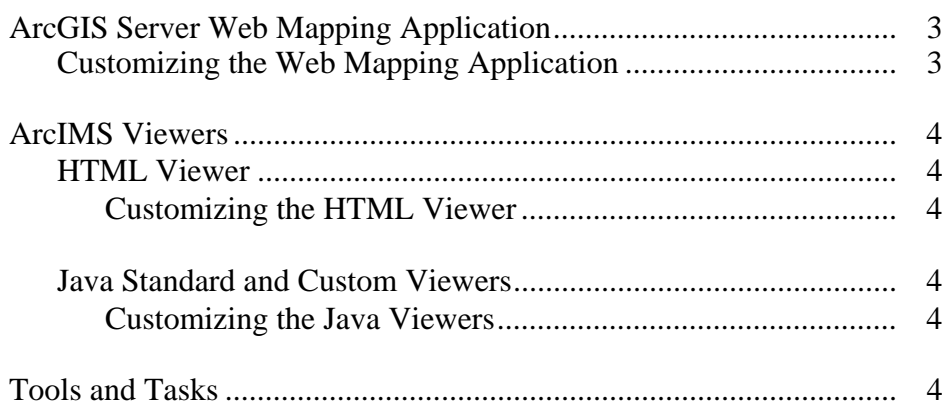

# **ArcGIS Server 9.2 Web Mapping Application Compared to ArcIMS 9.2 Viewers**

At ArcGIS® 9.2, hundreds of enhancements, including better quality, productivity, and documentation, were implemented to make it quicker and easier to get effective results across all areas of ArcGIS. A new Webbased Manager in ArcGIS Server 9.2 makes it much easier to set up and administer your server; create Web applications; and publish geographic information system (GIS) services such as high-performance cached map services, 3D globe services, geoprocessing services, and KML. ArcIMS® 9.2 enhancements include better performance, better data security, and new platform support.

 $ESRI<sup>®</sup>$  software provides a variety of tools that allow you to create effective Web sites for your mapping and GIS needs, and at 9.2, these tools consist of viewers and the Web Mapping Application. The ArcGIS Server system utilizes the Web Mapping Application through Manager. Manager is a Web application that lets you administer your GIS server, services, and applications within one application with little or no Web development experience. Viewers provide the foundation for the graphic and functional components of ArcIMS software-powered Web sites. ArcIMS Viewers are any one of the three Web site designs that come as standard options in ArcIMS Designer: HTML, Java™ Standard, and Java Custom.

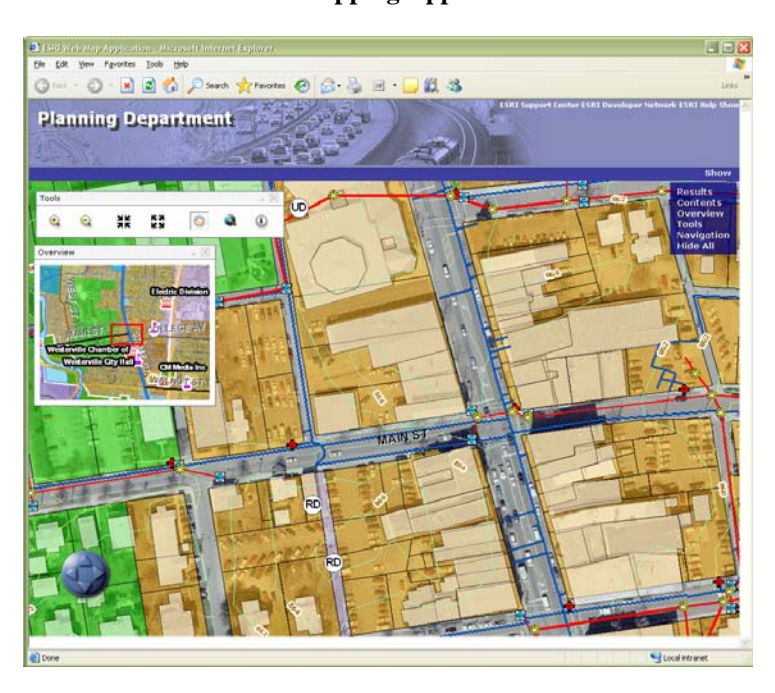

**Figure 1 Web Mapping Application** 

J-9630

Table 1 compares the tool or task in the Web Mapping Application and the equivalent tools available in the HTML Viewer, Java Standard Viewer, and Java Custom Viewer toolbar.

| <b>ArcGIS Server Web Mapping Application</b>             | <b>ArcIMS Java Viewer and HTML Viewer</b> |
|----------------------------------------------------------|-------------------------------------------|
| Table of contents (TOC) includes layers and swatches     | Toggle between legend and layerlist       |
| together and is displayed in a collapsible, dockable     |                                           |
| panel.                                                   |                                           |
| Included in collapsible, dockable panel.                 | Toggle overview map                       |
| Included on toolbar. Users can also use the scroll wheel | Zoom in, zoom out, pan                    |
| or keyboard strokes.                                     |                                           |
| Included on toolbar.                                     | Zoom to full extent                       |
| N/A                                                      | Zoom to active layer                      |
| Included on toolbar for Java only. Can be added          | Back to last extent                       |
| manually for .NET.                                       |                                           |
| Navigation tool allows users to pan the map.             | Pan north, south, east, west              |
| Included on toolbar.                                     | Identify                                  |
| Included as Query task.                                  | Query                                     |
| Included as Search task.                                 | Find                                      |
| Use a Query or Search task.                              | Stored query                              |
| Included on toolbar.                                     | Measure                                   |
| Included as part of Measure dialog box.                  | Set units                                 |
| Buffer and Select Features are not included on the       | <b>Buffer</b>                             |
| toolbar. Users can create a Geoprocessing task to        |                                           |
| support these operations. ArcIMS users can customize     |                                           |
| the Web Mapping Application to add these operations.     |                                           |
| Buffer and Select Features are not included on the       | Select by rectangle, line, or polygon     |
| toolbar. Users can create a Geoprocessing task to        |                                           |
| support these operations.                                |                                           |
| Included as Find Address task.                           | Find address                              |
| Features are highlighted by turning on each selected     | Clear features                            |
| feature individually. They are cleared by turning off    |                                           |
| each feature.                                            |                                           |
| Print functionality is not available as part of Manager. | Print                                     |
| Has a Layout control that supports printing.             |                                           |
| Magnify tool on toolbar.                                 | N/A                                       |
| Find Place task.                                         | N/A                                       |

**Table 1 Tools and Tasks Comparison** 

J-9630

The ArcIMS Java Custom and Java Standard Viewers have the same tools as listed for the HTML Viewer. They also have some additional tools as shown in table 2:

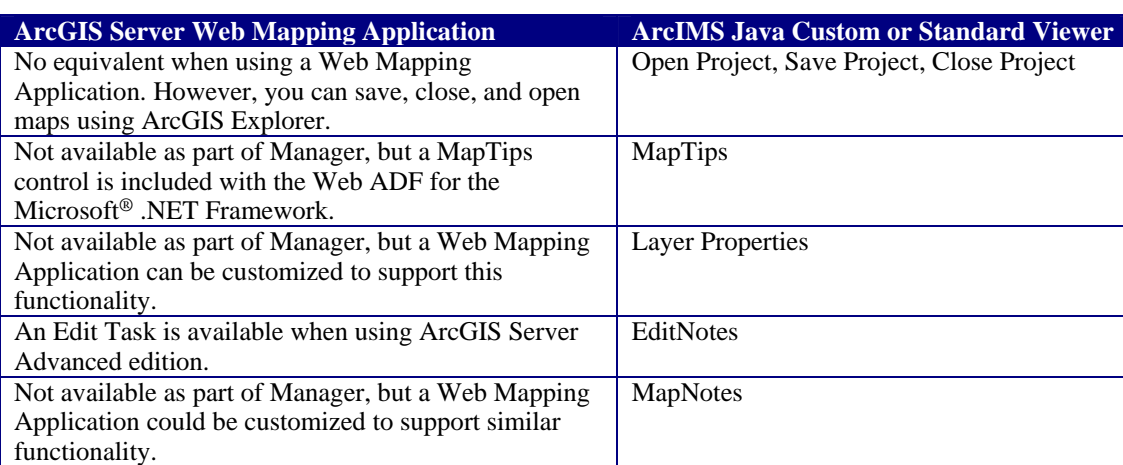

#### **Table 2 Tools and Tasks Comparison**

## **ArcGIS Server Web Mapping Application**

The ArcGIS Server Web Mapping Application template provides basic map display capabilities and a set of tools and tasks for interacting with the map. The Web Mapping Application supports display of one service or a combination of services. Service types include services hosted by ArcGIS Server and ArcIMS, Web Map Server (WMS) services, and  $ArcWeb^M$  Services. The Web Mapping Application is created in Manager, which contains a wizard to help you through the process of configuring and deploying the application without using an integrated development environment (IDE).

#### *Customizing the Web Mapping Application*  A Web Mapping Application contains standard Web page design elements in addition to Web controls.

There are two general levels available to you for customizing a Web Mapping Application:

- 1. Modifying properties of Web controls and making basic HTML modifications. If you have customized an ArcIMS HTML Viewer, this is equivalent to modifying ArcIMSparam.js and making basic HTML modifications. This level of customization requires no programming.
- 2. Programming against different application programming interfaces (APIs).

After you have deployed your Web Mapping Application, you can continue to use Manager to make changes to your application. You can also open a Web Mapping Application in an IDE and make changes to the application beyond what is available in Manager. For more information on customizing a Web Mapping Application, see the Developer Help for .NET [\(http://edndoc.esri.com/arcobjects/9.2/NET\\_Server\\_Doc/](http://edndoc.esri.com/arcobjects/9.2/NET_Server_Doc/developer/getting_started.htm) [developer/getting\\_started.htm\)](http://edndoc.esri.com/arcobjects/9.2/NET_Server_Doc/developer/getting_started.htm) or for Java [\(http://edndoc.esri.com/arcobjects/9.2/](http://edndoc.esri.com/arcobjects/9.2/Java/java/server/getting_started_oview.htm) [Java/java/server/getting\\_started\\_oview.htm](http://edndoc.esri.com/arcobjects/9.2/Java/java/server/getting_started_oview.htm)).

J-9630

## **ArcIMS Viewers**

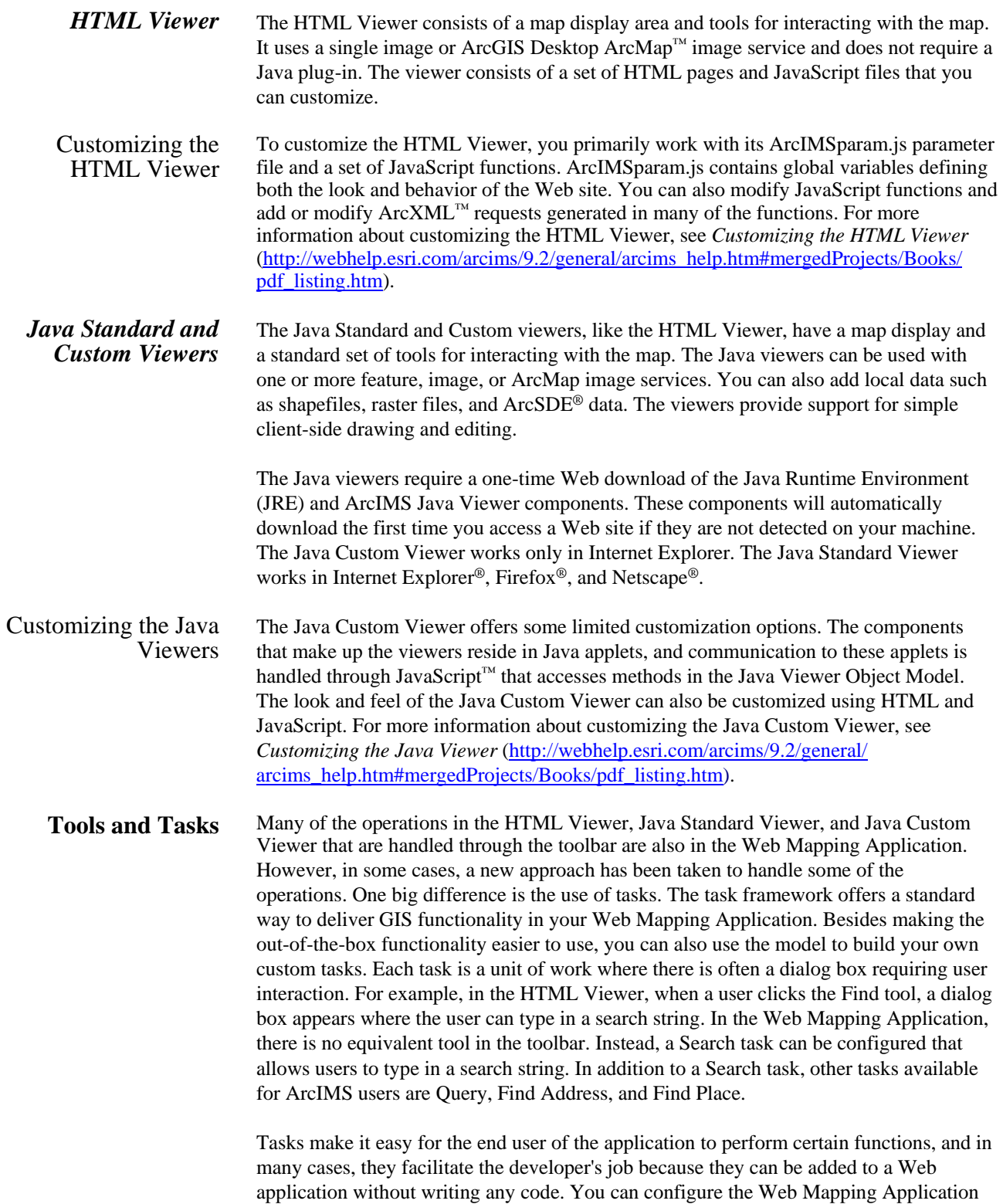

J-9630

to contain tasks that help the end user run geoprocessing models, edit data, query attributes, and find places and addresses. These tasks are available whether you're building your application in Manager or an IDE. The Web Application Development Framework (ADF) contains classes for developing custom tasks in addition to the ones mentioned above. See Developing with ArcGIS Server: An overview in the Web help for more information [\(http://webhelp.esri.com/arcgisserver/9.2/\)](http://webhelp.esri.com/arcgisserver/9.2/).

**Note:** In versions of ArcIMS prior to 9.2, ArcIMS included a Manager, which allowed you to author ArcIMS services, design Web sites, and manage services and servers. This Manager was removed from ArcIMS 9.2. For authoring services, use ArcIMS Author. Use ArcIMS Designer to design Web sites using the HTML Viewer, Java Custom Viewer, or Java Standard Viewer. Use ArcIMS Administrator or the ArcIMS Service Administrator to manage services and servers. The Web Manager that comes with the Web ADF is used for creating Web Mapping Applications.

With ArcIMS viewers, you can only add ArcIMS services. The HTML Viewer allows for only one service per viewer. Access to services is through HTTPS. Using Manager within ArcGIS Server, you can administer your GIS server, services, and applications all within one application.

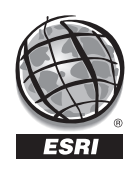

#### **ESRI**

380 New York Street Redlands, California 92373-8100 USA

Phone: 909-793-2853 Fax: 909-793-5953 E-mail: info@esri.com

*For more than 35 years, ESRI has been helping people make better decisions through management and analysis of geographic information. A full-service GIS company, ESRI offers a framework for implementing GIS technology and business logic in any organization from personal GIS on the desktop to enterprise-wide GIS servers (including the Web) and mobile devices. ESRI GIS solutions are flexible and can be customized to meet the needs of our users.*

# For More Information

**1-800-GIS-XPRT** (1-800-447-9778)

#### **www.esri.com**

Locate an ESRI value-added reseller near you at

#### **www.esri.com/resellers**

Outside the United States, contact your local ESRI distributor. For the number of your distributor, call ESRI at 909-793-2853, ext. 1-1235, or visit our Web site at

#### **www.esri.com/distributors**

### ESRI Regional Offices

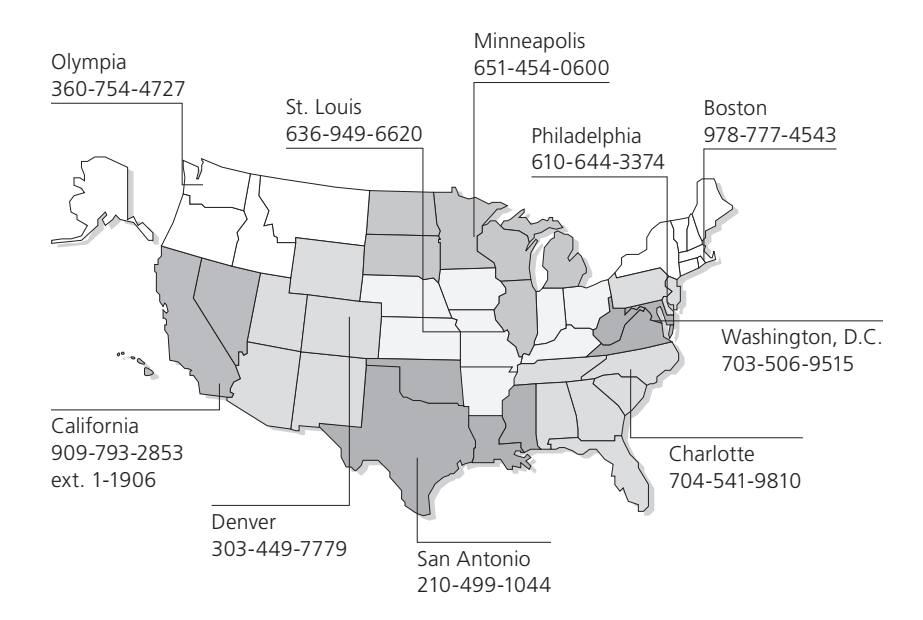

# ESRI International Offices

Australia www.esriaustralia.com.au

Belgium/Luxembourg www.esribelux.com

Bulgaria www.esribulgaria.com

Canada www.esricanada.com

Chile www.esri-chile.com

China (Beijing) www.esrichina-bj.cn

China (Hong Kong) www.esrichina-hk.com

Finland www.esri-finland.com

France www.esrifrance.fr

Germany/Switzerland www.esri-germany.de www.esri-suisse.ch

Hungary www.esrihu.hu

India www.esriindia.com

Indonesia www.esrisa.com.my

Italy www.esriitalia.it

Japan

www.esrij.com Korea

www.esrikr.co.kr

Malaysia www.esrisa.com.my

Netherlands www.esrinl.com

Northeast Africa 202-516-7485

Poland www.esripolska.com.pl Portugal www.esri-portugal.pt

Romania www.esriro.ro

Singapore www.esrisa.com

Spain www.esri-es.com

Sweden www.esri-sweden.com

Thailand www.esrith.com

United Kingdom www.esriuk.com

Venezuela www.esriven.com

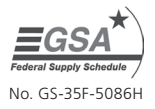